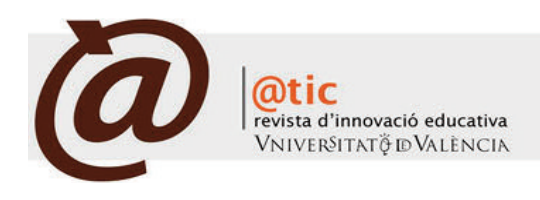

| LA PéRGoLA

#### 157-163 (7 total)

# Laboratorio Virtual de Física Cuántica: Radiación de un hilo incandescente.

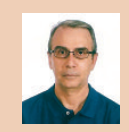

#### Jorge Vidal Perona

Catedrático del Departament de Física Teòrica de la Universitat de València [vidal@uv.es](mailto:vidal@uv.es)

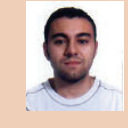

# Ángel Fernández García

Becari del Departament de Física Teòrica de la Universitat de València [angel.fernandez@uv.es](mailto:angel.fernandez@uv.es)

|Fecha presentación: 18/07/2012 | Aceptación: 23/10/2012 |Publicación: 20/12/2012

## Resumen

El Laboratorio Virtual de Física Cuántica es una herramienta de aprendizaje para estudiantes con conocimientos de física cuántica. Introduce la medida como elemento fundamental de la realización e incluye elementos de medida con precisión limitada, a imitación de los reales. El tratamiento de los datos recogidos en la simulación requiere de la intervención del experimentador y se incluyen tablas y gráficas que le guían en el desarrollo de la experiencia. Las tablas de validación permiten conocer la veracidad de los cálculos realizados por el experimentador y, por tanto, verificar la realización exitosa o no de la experiencia.

Palabras clave: laboratorio, virtual, cuántica, simulación, medida

## Resum

El Laboratori Virtual de Física Quàntica es una eina d'aprenentatge per a estudiants amb coneixements de física quàntica. Introdueix la mesura com a element fonamental de la realització e inclou elements de mesura amb precisió limitada, a imitació dels reals. El tractament de les dades recollides en la simulació requereix intervenció del experimentador i s'inclouen taules i gràfiques que el guien en el desenvolupament de l'experiència. Les taules de validació permeten conèixer la veracitat dels càlculs realitzats per l'experimentador i, per tant, verificar la realització correcta o no de l'experiència.

Paraules clau: laboratori, virtual, quàntica, simulació, mesura

## Abstract

The Quantum Physics Virtual Laboratory is a learning tool for students with enough knowledge of quantum physics. It presents the measure as a fundamental element of the experiment and includes measurement elements with limited accuracy, in imitation of the real ones. The processing of the data collected from the simulation requires the intervention of the experimenter. Tables and graphics provide effective guidance to develop the experience. Validation tables allow the experimenter to know the agreement of his calculations with the ones (right) made by the application and, therefore, to correct them (if this is the case) in order to succeed in the final result of the experience.

Key words: laboratory, virtual, quantum physics, simulation, measure

# **1. Introducción**

Ï

El laboratorio de Física Cuántica (LFQ) se incorporó a los estudios de la Licenciatura de Física en el curso 1989-90 aunque, con anterioridad, se había venido ofreciendo prácticas de física cuántica como actividades complementarias, aunque no obligatorias, para los estudiantes del tercer curso. Ello permitió que, en el momento de su oferta formal como asignatura reglada, los profesores involucrados ya tuviésemos un conocimiento bastante completo de las necesidades y dificultades que los estudiantes iban a encontrar en el desarrollo y comprensión de las experiencias de física cuántica que se ponían en funcionamiento, y también de la forma de abordar su solución. Con esta experiencia, ganada en el diseño, puesta en marcha y mejora continua (con la ayuda de numerosos becarios de colaboración) del Laboratorio de Física Cuántica durante un periodo de más de 20 años, nos planteamos el diseño y creación del Laboratorio Virtual de Física Cuántica (LVFQ).

El Laboratorio Virtual de Física Cuántica se concibe fundamentalmente como una herramienta para los estudiantes que cursan la asignatura de *Laboratorio de Física Cuántica* de 3r curso del Grado en Física pero, dada su accesibilidad (a través de internet) y la universalidad de los conocimientos que requiere e ilustra, también como una herramienta educativa para todos aquellos estudiantes que, con conocimientos suficientes, quieran realizar una experiencia que les ayude a entender, cuestionar, aplicar y profundizar en los conceptos fundamentales de la física cuántica.

Podemos, por tanto, distinguir cuatro objetivos prioritarios que cumple el Laboratorio Virtual. Los tres primeros encaminados a mejorar y facilitar la formación de los estudiantes de grado y, el último, dirigido a servir de ayuda y referencia a cualquier estudiante o persona con conocimientos de física cuántica que pueda acceder a él a través de internet. Estos objetivos son:

1. Antes. Previamente a la realización de una práctica en el LFQ, el estudiante puede familiarizarse con ella realizándola en el LVFQ. Mediante su simulación, puede conocer el dispositivo experimental, el procedimiento de medida que tendrá que utilizar, así como el número y las características de los datos que tendrá que recoger. El LVFQ le adiestrará tanto en el procedimiento experimental como en el tratamiento de las medidas recogidas, con vistas a su presentación e interpretación como manifestación de un fenómeno cuántico.

2. Durante. Mientras el estudiante está realizando la práctica en el LFQ, tiene a su alcance todas las herramientas de introducción, manipulación y representación de los resultados experimentales recogidos. Con ellas, puede comprobar la idoneidad de los datos, la exactitud de los cálculos realizados con ellos y, por último, el ajuste gráfico de los mismos para extraer el valor de la magnitud física objeto de estudio.

3. Después. Cuando el estudiante ha finalizado la práctica en el LFQ y pasa a exponer sus resultados al profesor, puede encontrarse con que éstos no sean satisfactorios. En ese caso, debería o bien repetir la práctica o bien revisar su resultados y volver a realizar algunos cálculos o tomar nuevos datos porque alguno de ellos no se recogió correctamente. El LVFQ puede hacer innecesario el paso de este estudiante por el LFQ ya que en él encontrará todas las herramientas para revisar sus resultados, e incluso podrá repetir la toma de datos para poder determinar cuáles, de los que tomó, fueron erróneos.

Vidal Perona, Jorge y Fernández García, Ángel (2012). Laboratorio Virtual de Física Cuántica: Radiación de un hilo incandescente|

4. Siempre. El LVFQ permite a cualquier estudiante o usuario, con conocimientos de física cuántica, realizar experiencias en las que los aspectos cuánticos de la naturaleza quedan de manifiesto. La estructura de la práctica le introduce en la materia, suministrándole la información teórica suficiente y poniendo a su alcance los dispositivos experimentales necesarios (simulados) para poder realizar una práctica que, en muchos casos, no puede ejecutar de forma real, por no disponer de un laboratorio o no estar éste accesible.

Como antecedentes del LVFQ que presentamos podemos citar el magnífico proyecto dirigido por el profesor Ángel Franco (Franco, 1998-2011) en la Universidad del País Vasco. El ambicioso portal incluye simulaciones para visualizar fenómenos de todas las ramas de la física. Con él compartimos la forma de presentar los fundamentos teóricos, mediante páginas html estáticas, y la utilización de simulaciones JAVA. Sin embargo, nuestras simulaciones son visualmente muy diferentes y además en su diseño hemos creado más elementos de interacción con el alumno que los utilizados en las prácticas mostradas en el portal referido. Ello es así porque nuestro objetivo es reproducir una práctica real, incorporando todos los instrumentos de medida y control presentes en un laboratorio, mientras que las prácticas del portal de Ángel Franco presentan una mayor simplicidad en los objetos de la simulación, incorporando los diales estrictamente necesarios (algunos son incluso automáticos), que le permite ilustrar y visualizar el fenómeno objeto de estudio. Dicha simplicidad, sin duda alguna buscada, resulta fundamental para que la atención del interesado no se disperse, al considerar problemas de medida o toma de datos, y se centre en la comprensión y conexión de la teoría con el fenómeno que se muestra, llegando de esta forma a un público más amplio. En cambio nuestro portal, como ya hemos dicho, va dirigido preferentemente a estudiantes de grado.

En ese sentido, el portal de Ángel Franco y el nuestro son complementarios en la pequeña sección que compartimos (física cuántica). Si en uno la simulación, que ilustra el concepto que se desea explicar, se presenta visualizando el proceso para una serie de valores seleccionables y desprovista de cualquier otra dificultad, en el otro, se solicita del estudiante una mayor participación (y conocimientos) para que recoja las medidas, las seleccione, combine, calcule y obtenga un resultado, calibre los errores y estime si ha realizado la experiencia correctamente. En nuestra propuesta, la medida es un elemento fundamental de interacción. La ordenación y selección de los datos obtenidos en la simulación, su procesado y tratamiento matemático -que la práctica virtual supervisa- y la presentación de resultados, con validación de los mismos, son elementos fundamentales y diferenciadores de nuestra propuesta frente a la de Ángel Franco.

Nuestro proyecto es, por otra parte, mucho menos ambicioso ya que, por una parte, nos restringimos a las experiencias de física cuántica que tenemos a nuestro alcance en el LFQ y, por otra, sólo contamos con una financiación limitada por parte del Vicerectorat de Cultura, Igualtat i Planificació de la Universitat de València desde el curso 2009-2010.

Otra propuesta interesante que se puede hallar en Internet es el portal de la Universidad de Colorado, PhET (2000-2011)

(Q

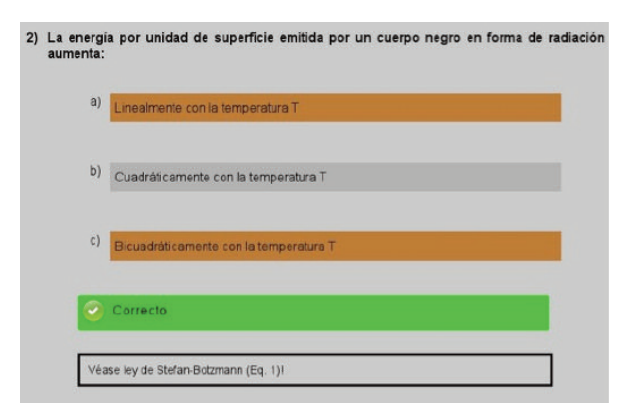

Ï

Figura 1. Applet correspondiente a la *cuestión previa número 2*. Al pulsar sobre cualquiera de las opciones aparece un desplegable que indica si la respuesta es incorrecta o correcta y si lo es, una pequeña justificación de la misma.

Interactive Simulations. En él, desde el año 2000, han trabajado un equipo de 23 personas en la realización de simulaciones de fenómenos en los campos de Biología, Física, Química, Ciencias de la Tierra y Matemáticas. Los recursos que muestra este portal son realmente impresionantes: guías didácticas, recursos para el profesor, lecciones donde se explica el fundamento teórico, guía de trabajo para casa… un enorme y completo conjunto de material para estudiantes y profesores que, sin duda, no admite competencia. Mencionemos además, que las simulaciones son consideradas en dicha Universidad como un elemento más de aprendizaje y, tal y como se indica en el mismo portal, son utilizadas en las clases y también como tareas a realizar en casa. Por último, observamos que las simulaciones poseen las mismas características que las apuntadas anteriormente en referencia al portal de Ángel Franco. Muchas de ellas son, de hecho, simulaciones *pensadas*, que no se corresponden con experiencias reales sino que apuntan a *experimentos teóricos*, como si la naturaleza se comportase de forma ideal. En ninguna de ellas juega un papel importante los errores experimentales de medida.

Un planteamiento algo más cercano a nuestra idea de aproximar el Laboratorio Virtual al de instrumentación real, puede encontrarse en (Martínez 2008-2011). Éste proyecto, financiado también por el Vicerectorat de Cultura, Igualtat i Planificació de la Universitat de València, se centra en prácticas de instrumentación óptica, que son simuladas mediante Flash, al no requerir programación numérica. La presentación de resultados se realiza mediante imágenes de video. Las herramientas y metodología utilizadas en él no son exportables a nuestro LVFQ ya que en este último se requiere tratamiento numérico de los datos.

En resumen, en ninguno de los portales mencionados se pide al estudiante que, a partir de las medidas realizadas, realice los cálculos y ajustes necesarios para obtener el valor de la magnitud a determinar, calcule su error y valide su resultado en la misma aplicación. Pensamos que éste es un elemento innovador que diferencia nuestra propuesta de otras existentes y que supone una herramienta de aprendizaje poderosa que acerca nuestro LVFQ a un laboratorio real, donde la naturaleza muestra todas sus dificultades al experimentador que intenta explorarla.

## **2. Método**

El esquema general que siguen las prácticas del LVFQ es: *Presentación*, *Introducción*, *Cuestiones previas*, *Desarrollo*, *Conclusiones* y *Denos su Opinión*.

En la *Presentación* se describe brevemente el material que compone la práctica real en el LFQ y se muestra una fotografía del montaje. Con ello se intenta que el estudiante *entienda* el applet que se le presentará en el apartado *Desarrollo* y que simula la práctica. En general constituye una página estática aunque, en algún caso puede incorporar un video explicativo. La incorporación de videos explicativos del fundamento y desarrollo de todas prácticas reales es un proyecto que esperamos poder realizar en fases siguientes.

Vidal Perona, Jorge y Fernández García, Ángel (2012). Laboratorio Virtual de Física Cuántica: Radiación de un hilo incandescente|

En la *Introducción* se presentan todos los fundamentos teóricos que son necesarios conocer para poder interpretar los resultados y verificar las hipótesis de trabajo. Algunas de las fórmulas que se muestran deberán ser utilizadas por el estudiante para realizar ajustes y comprobar si los resultados obtenidos le permiten validar la teoría estudiada. La *Introducción* se realiza sobre una página estática.

Una vez presentados los principios teóricos de la experiencia, el estudiante debe abordar el apartado de *Cuestiones Previas* en el que, a través de una página dinámica, se le plantean una serie de preguntas con respuesta múltiple, que le permiten auto-evaluar el grado alcanzado en la comprensión de los fundamentos teóricos. Al marcar una respuesta de cada una de las preguntas se abre un desplegable que le indica si la respuesta escogida es correcta o incorrecta (figura 1). Cuando la opción es la correcta se ofrece una pequeña explicación y se referencia la misma con el apartado correspondiente de la introducción. Con ello conseguimos que el estudiante profundice en algunos de los aspectos fundamentales presentados en la introducción y que le pudieron pasar desapercibidos.

El apartado *Desarrollo* constituye la parte fundamental del proyecto. En él se presentan hasta cinco elementos de interacción que el estudiante podrá -o deberá, dependiendo del nivel deseado- utilizar para llevar la práctica adelante.

1. El primer elemento lo constituye el applet de simulación de la práctica (ver Figura 2). En el caso de la Radiación de Fi-

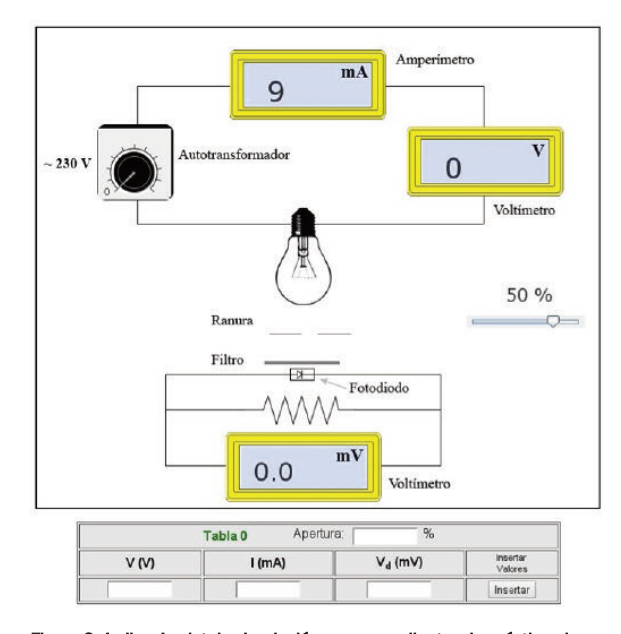

Figura 2. Arriba, Applet de simulación correspondiente a la práctica de radiación de un filamento incandescente (RFI) y, abajo, tabla 0 de recogida de datos: voltaje (V) e intensidad (I), medidos por el voltímetro de entrada, y voltaje (V*d*) en el voltímetro del fotodiodo, tal y como se pueden visualizar en la WEB.

| Julio - Diciembre 2012 | 159| n.9, 2012. ISSN: 1989-3477. DoI: 10.7203/attic.9.2325

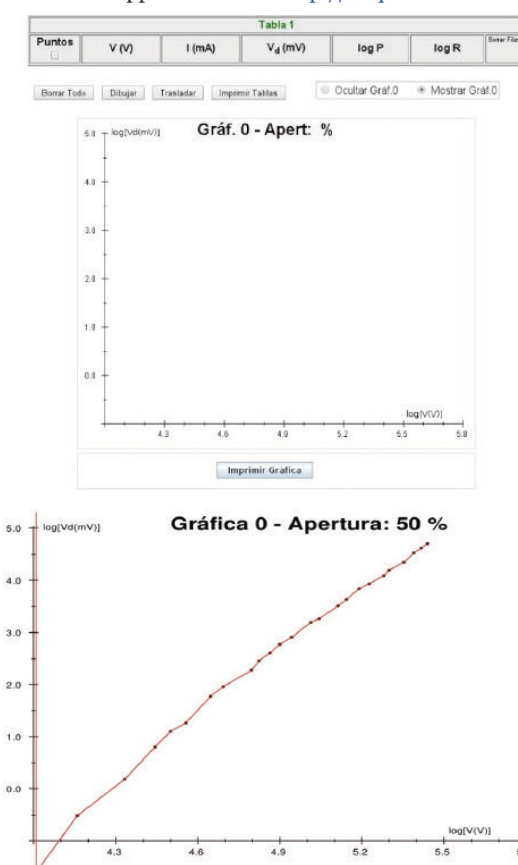

Applets en la web <http://lfvq.uv.es>

Ï

lamento Incandescente (RFI) podemos distinguir dos partes diferenciadas: el mecanismo de emisión, constituido por una bombilla incandescente, un amperímetro y un voltímetro que miden la intensidad y voltaje suministrado y, el mecanismo de recepción, constituido por un fotodiodo y un voltímetro para medir la corriente que circula por él. La relación entre voltaje e intensidad en la bombilla –dado que no es lineal- se ha programado en base a los datos experimentales obtenidos en el LFQ tras un proceso de ajuste de los mismos. El mismo procedimiento ha sido utilizado para la programación de la respuesta del fotodiodo a la radiación incidente de la bombilla. Insistamos en el hecho fundamental de que toda la simulación se ha realizado ajustando la respuesta de los dispositivos presentados no a las expresiones teóricas sino a datos experimentales reales. Este punto es de suma importancia ya que marca una diferencia fundamental con otras simulaciones y permite entender los resultados obtenidos, que sólo podrán confirmar la teoría dentro de los márgenes de error estimados (tanto de los instrumentales como de los estadísticos).

Las medidas de los voltímetros y amperímetros de la simulación vienen afectadas por un error de redondeo en la última cifra (como los instrumentos reales), simulado mediante un generador de números aleatorios.Además, la fuente de tensión utilizada en el LFQ no está estabilizada y por ello se ha introducido una fluctuación aleatoria en la tensión simulada, que reproduce (en media) las variaciones de tensión de red observadas en la realidad. Todos estos efectos explican que la repetición de las medidas para un mismo voltaje de entrada no conduzca necesariamente a los mismos valores en la lectura de los demás instrumentos (error estadístico), pero sí en media.

| Tabla <sub>1</sub>  |      |       |                |       |       |                    |
|---------------------|------|-------|----------------|-------|-------|--------------------|
| Puntos              | V(V) | l(mA) | $Vd$ (mV)      | log P | log R | <b>Borrar Flax</b> |
| $\blacksquare$ 1    | 11   | 143   | 0              | 0.453 | 4.343 | Borrar             |
| $\overline{2}$      | 24   | 203   | $\overline{0}$ | 1.584 | 4.773 | <b>Borrar</b>      |
| 3<br>ß              | 36   | 233   | 0              | 2.127 | 5.040 | Borrar             |
| $\overline{4}$<br>m | 45   | 266   | $\overline{0}$ | 2.482 | 5.131 | Borrar             |
| B<br>5              | 55   | 296   | 0.2            | 2.790 | 5.225 | Borrar             |
| 6<br>m              | 64   | 320   | 0.6            | 3.019 | 5.298 | Borrar             |
| $-7$                | 76   | 348   | 1.2            | 3.275 | 5.386 | Borrar             |
| 8                   | 85   | 371   | 2.2            | 3.451 | 5.434 | Borrar             |
| 9                   | 90   | 385   | 3              | 3.545 | 5.454 | Borrar             |
| 10                  | 95   | 397   | 3.5            | 3.630 | 5.478 | Borrar             |
| 11                  | 104  | 416   | 5.8            | 3.767 | 5.521 | Borrar             |
| 12                  | 109  | 429   | $\overline{7}$ | 3.845 | 5.538 | Borrar             |
| 13<br>司             | 121  | 450   | 9.7            | 3.997 | 5.594 | Borrar             |
| 14<br>m             | 124  | 458   | 11.5           | 4.039 | 5.601 | Borrar             |
| 15                  | 129  | 470   | 13.4           | 4.105 | 5.615 | Borrar             |
| 16                  | 134  | 480   | 15.8           | 4.164 | 5.632 | Borrar             |
| 17                  | 140  | 491   | 18             | 4,230 | 5.653 | Borrar             |
| 18                  | 150  | 510   | 23.9           | 4.337 | 5.684 | Borrar             |
| 19                  | 155  | 520   | 25.7           | 4.389 | 5.697 | Borrar             |
| m<br>20             | 166  | 535   | 32.9           | 4.486 | 5.737 | Borrar             |
| 21                  | 171  | 545   | 37.4           | 4.535 | 5.749 | Borrar             |
| 22                  | 179  | 563   | 45.6           | 4.613 | 5.762 | Borrar             |
| 23<br>m             | 186  | 569   | 50.2           | 4.662 | 5.790 | Borrar             |
| 酉<br>24             | 196  | 587   | 58.5           | 4.745 | 5.811 | Borrar             |
| 西<br>25             | 200  | 595   | 65.4           | 4.779 | 5.818 | Borrar             |
| 26                  | 211  | 608   | 75.9           | 4.854 | 5.849 | Borrar             |
| 27                  | 219  | 625   | 90.6           | 4.919 | 5.859 | Borrar             |
| 28                  | 225  | 631   | 99.4           | 4.956 | 5.877 | Borrar             |
| 29                  | 230  | 637   | 107.6          | 4.987 | 5.889 | Borrar             |

Figura 3. Arriba, a la izquierda, applets correspondientes a la Tabla 1 y Gráfica 0. A la Tabla 1 se trasladan los valores de la Tabla 0 y se calcula los logaritmos de la potencia (P) y del voltaje (V) suministrados. La Gráfica 0 muestra, en escala logarítmica, los valores del voltaje suministrado y voltaje del diodo recogidos en la Tabla 0, para descarte de alguno de los datos de la Tabla 1. Arriba, a la derecha, aspecto de la tabla ya rellenada (Tabla 1) y, debajo, la representación gráfica (Gráfica 0) de los puntos de la Tabla 0.

2.- Las medidas obtenidas del instrumental virtual son llevadas por el experimentador a una tabla de adquisición de datos (Tabla 0 de la Figura 2) construida –como todas las siguientes- en JavaScript. Dicha(s) tabla(s) constituye(n) el segundo elemento de interacción. La representación gráfica (gráfica 0 de la Figura 3) de las lecturas del voltaje del diodo frente al voltaje suministrado, en una escala apropiada, permite al experimentador, utilizando su propio juicio y valoración, eliminar aquellos valores que no se ajustan a lo esperado (comportamiento lineal en escala logarítmica), bien por haber alcanzado la región de saturación del diodo, bien por haber cometido algún error en la recogida o introducción de datos. En este último caso, la aplicación permite eliminar los datos erróneos y repetir la medida. La gráfica 0, al corresponder a un estudio previo de los datos recogidos, puede ser ocultada a voluntad para una mayor claridad y una menor extensión del área de trabajo (ver Figura 3). Si la apertura de la ranura (Figura 2) no supera un valor prefijado la saturación del diodo no tendrá lugar y, por ello, esta gráfica no sería necesaria.

3. Los datos recogidos y verificados pasan ahora a una segunda tabla activa (Tabla 1 de la Figura 3) –tercer elemento de interacción- en la que la aplicación los recombina para obtener los valores del logaritmo de la potencia suministrada al filamento incandescente y el logaritmo de la resistencia eléctrica del mismo. Los resultados son mostrados en la Gráfica 1 (Figura 4) y se permite que el experimentador elimine los valores correspondientes a la zona no estacionaria de funcionamiento del filamento o tome de nuevo aquellos valores que le parezcan erróneos.

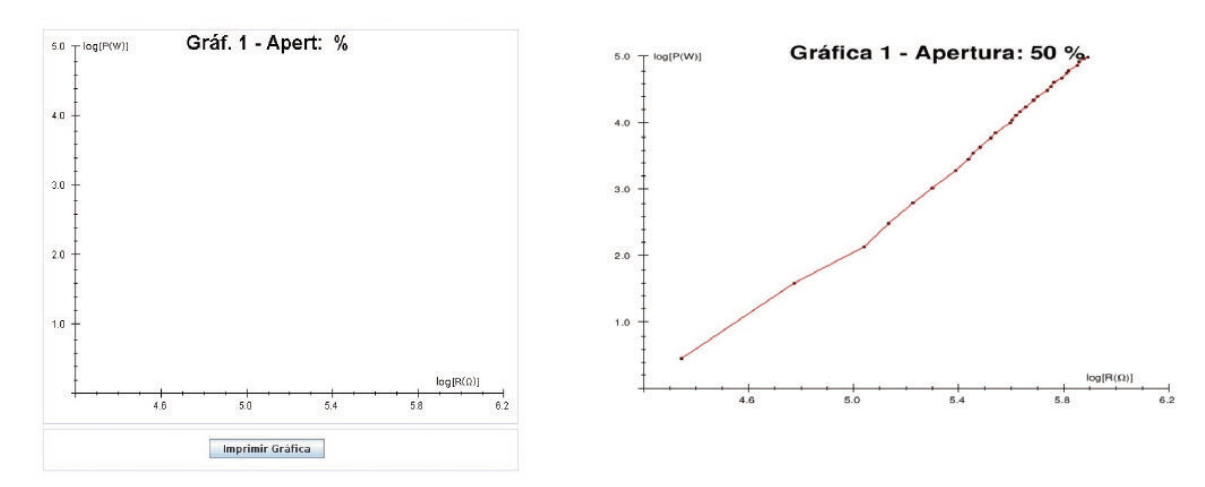

Vidal Perona, Jorge y Fernández García, Ángel (2012). Laboratorio Virtual de Física Cuántica: Radiación de un hilo incandescente|

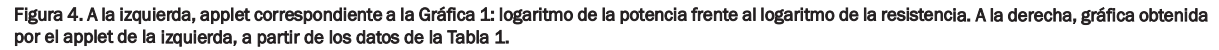

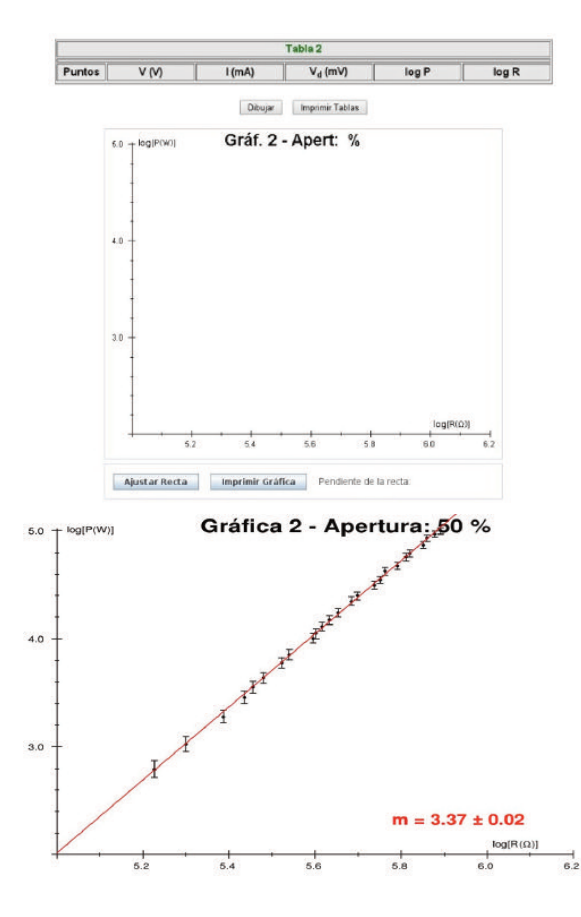

Ï

4.- Los valores seleccionados, considerados correctos, son llevados a la tabla final (Tabla 2 de la Figura 5) mediante el botón Trasladar (Figura 3). Estos datos se vuelcan ahora en una gráfica (Gráfica 2 de la Figura 5) y son ajustados, utilizando la técnica de mínimos cuadrados, a una recta, mediante los botones visibles en la gráfica (Figura 5). La aplicación gráfica –cuarto elemento de interacción- muestra la recta de ajuste, el valor de la pendiente obtenida y también realiza el cálculo de errores correspondiente. Esta pendiente (m=3.37±0.02, en la Figura 5) está relacionada con el parámetro γ cuyo valor es necesario para continuar realizando la práctica.

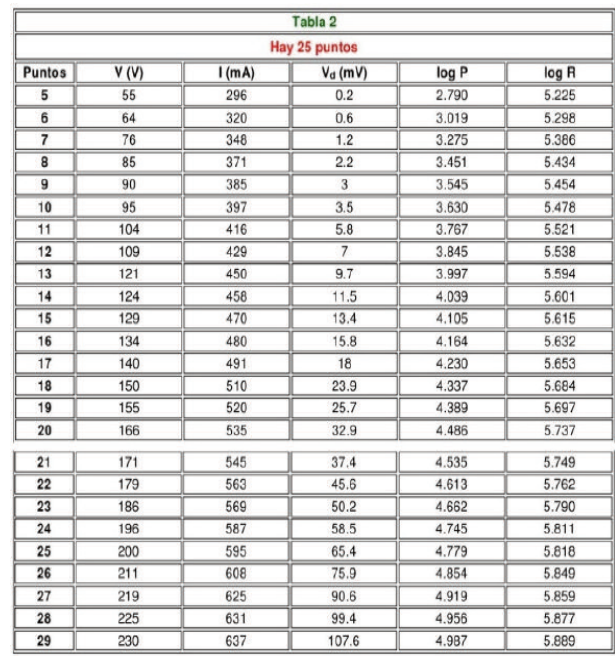

Applets en la web <http://lfvq.uv.es>

Figura 5. Arriba, a la izquierda, applets correspondientes a la Tabla 2 y su correspondiente Gráfica 2, que recoge los valores válidos de las medidas. Arriba, a la derecha, Tabla 2, con los valores recogidos y, debajo, Gráfica 2 obtenida a partir de los datos de la Tabla 2, mediante el applet de la Gráfica 2, arriba a la izquierda.

5.- El valor del parámetro γ (Figura 6) no es suministrado por la aplicación. Pese a que la relación entre la pendiente de la recta (sí suministrada por la Gráfica 2) y el parámetro γ es elemental, se solicita al experimentador que la obtenga (junto con su error) para verificar su grado de

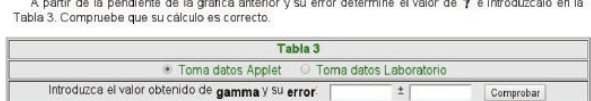

Figura 6. Applet correspondiente a la Tabla 3, donde se introduce el valor de γ calculado, para su validación.

la

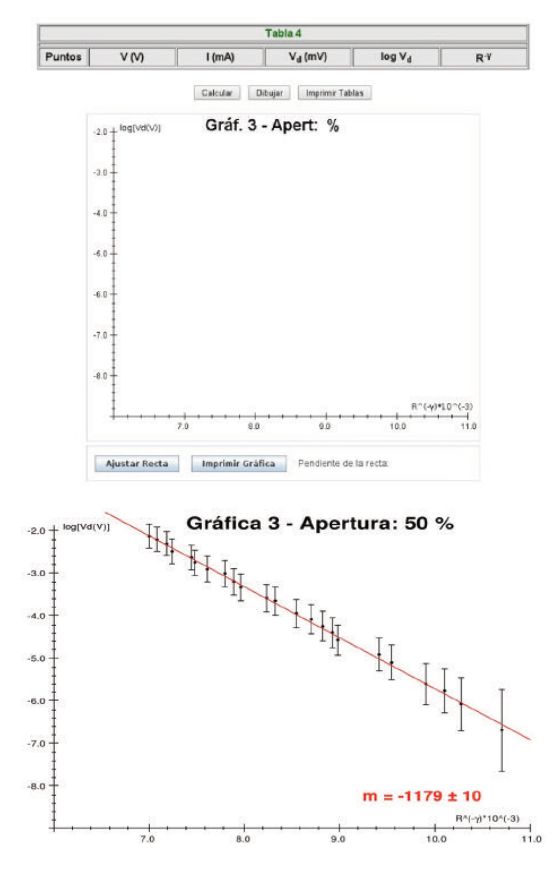

Ï

atención y seguimiento del proceso. El valor calculado por el estudiante y su error se validan en la Tabla 3 (Figura 6) quinto elemento de interacción-, que compara los valores introducidos con los calculados por la aplicación y los valida, separadamente, si ambos coinciden (con una pequeña tolerancia). Si el valor de γ y su error no son correctos la aplicación no permite seguir realizando la experiencia, puesto que un resultado erróneo en este punto conduce a un resultado erróneo en la determinación de la constante de Planck *h* final.

6.- Con el parámetro γ validado, la Tabla 4 (Figura 7) realiza la recombinación de los datos de voltaje, intensidad y parámetro γ necesarios. Los resultados se trasladan a la Gráfica 3 (Figura 7) donde la aplicación realiza el ajuste, por mínimos cuadrados, de los datos a una recta y proporciona el valor de la pendiente y su error (valor m=-1179±10, de la Figura 7). A partir de él, el experimentador debe calcular el valor de *h*, su error, y validarlos en la Tabla 5 (Figura 8). Si el valor es correcto, dentro del margen de error, la práctica

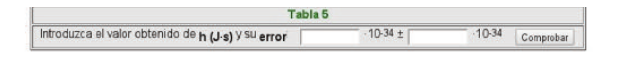

.<br>Ayuda: para el cálculo del error de la considere el error de la pendiente dado en la gráfica anterior, el erro<br>de Y calculado en el apartado 4) y como error en las medidas de las magnitudes, el dado en la siguient de y calcul

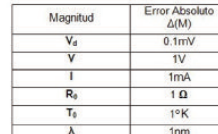

Considere suma de errores cuadráticos

(a

Figura 8. Tabla de validación del resultado (h) obtenido y ayuda para el cálculo del error en su determinación

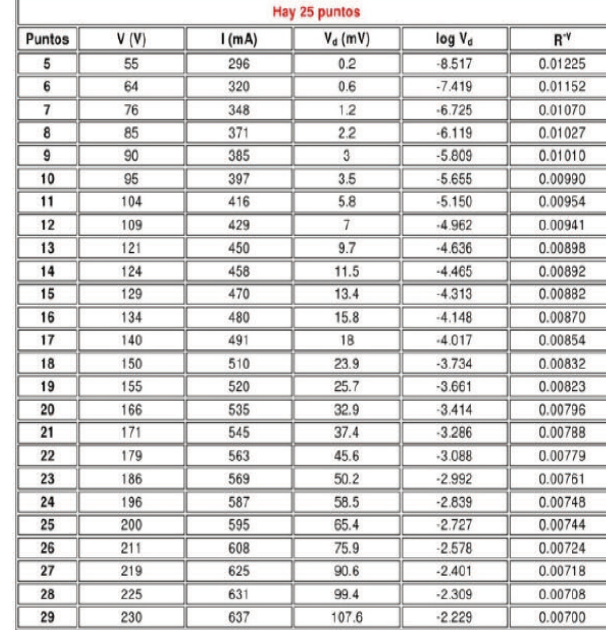

Table 4

Figura 7. Arriba, a la izquierda, applets correspondientes a la Tabla 4 y Gráfica 3 para el cálculo de la constante de Planck h. Arriba, a la derecha, Tabla 4 con los valores trasladados de la Tabla 3, cálculo de la constante γ y, debajo, Gráfica 3 obtenida por el applet correspondiente.

se da por finalizada.

Vidal Perona, Jorge y Fernández García, Ángel (2012). Laboratorio Virtual de Física Cuántica: Radiación de un hilo incandescente|

En cada uno de los puntos del Desarrollo se incluyen ayudas, que pueden ser consultadas por el estudiante (como pop-ups) si encuentra alguna dificultad en la realización de los cálculos solicitados.

El apartado de *Conclusiones* recoge un breve resumen del propósito de la práctica y de los objetivos alcanzados. En la práctica de RFI se han incluido una serie de cuestiones para ampliar conocimientos cuyas respuestas se pueden desplegar mediante el botón Solución (Figura 9).

El último apartado, *denos su opinión*, presenta una encuesta en la que se solicita al experimentador que evalúe cada uno de los apartados de la práctica. Las posibles respuestas son cinco:

- 1. Muy de acuerdo
- 2. De acuerdo
- 3. Ni de acuerdo ni en desacuerdo
- 4. En desacuerdo
- 5. Muy en desacuerdo.

Dando por buena la relación, obtenga el valor de la constante de Planck a partir de la de Stefan-Boltzmann y del valor de las constantes fundamentales c y

Solución

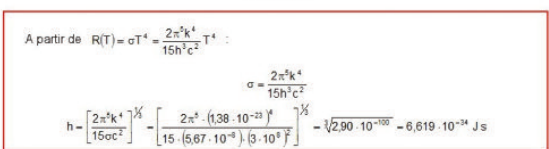

Figura 9. Ejemplo de cuestión para autoevaluación. Al pulsar en el recuadro Solución aparece como desplegable, el cuadro explicativo de la solución.

Applets en la web <http://lfvq.uv.es>

Por último, se solicita que el experimentador indique su nivel de estudios.

El número de respuestas actualmente acumuladas es de tan sólo dos por lo que no tiene sentido interpretar los resultados de la encuesta. Esperamos poder acumular más opiniones a lo largo del presente curso (en el primer semestre del curso 2010-11 aún no estaba en funcionamiento esta práctica).

El LVFQ fue presentado al Departamento de Física Teórica, responsable de la docencia de Física Cuántica, en julio de 2011. Se realizó una presentación de los contenidos y una muestra de su funcionamiento y finalidad. Para el curso 2011-12 se ha solicitado a los profesores responsables de la docencia que ayuden a difundir el LVFQ entre sus estudiantes y, si es posible, lo incluyan en su programación.

## **3. Resultados y conclusiones**

Ï

Hemos realizado la simulación de una práctica completa del Laboratorio de Física Cuántica: Radiación de Filamento Incandescente. El objetivo de la práctica es obtener el valor de la constante de Planck *h* a partir de las medidas de la potencia suministrada a una bombilla de filamento incandescente, realizadas mediante un voltímetro y un amperímetro, y de las lecturas de la intensidad (voltaje sobre una resistencia) suministrada por un fotodiodo, y medida mediante un polímetro. De esta forma mostramos cómo, a partir de medidas de valores macroscópicos y bajo ciertas hipótesis de trabajo, podemos acceder a magnitudes del mundo cuántico.

Tras una exposición de los fundamentos teóricos y un test de autoevaluación de los mismos entramos en la realización virtual de la práctica simulada.

La innnovación de la simulación ha sido el introducir la medida, por parte del experimentador, como elemento fundamental de interacción con la práctica, de forma similar a como se produce en un laboratorio real. Hemos creado elementos de medida con precisión limitada (como los reales) y generado algoritmos para reproducir variaciones estadísticas en la medida.

Hemos creado tablas que permiten el tratamiento de los datos para su volcado en gráficas donde, a partir de ajustes por mínimos cuadrados a rectas, podemos obtener los resultados finales, objeto de la experiencia, y sus errores (calculados por propagación de errores y/o estadísticos).

Utilizamos tablas de validación de resultados y ayudas cuando el resultado no es validado.

Por último hemos incluido un apartado de conclusiones y una encuesta de evaluación de la práctica que, dado el reducido número de resultados no hemos considerado.

La práctica simulada tiene utilidad tanto para el estudiante virtual como para aquel que, estando cursando la asignatura de Laboratorio de Física Cuántica quiera preparar en casa la práctica que ha de realizar en el Laboratorio. También es de utilidad para el estudiante que, estando en el laboratorio, quiera utilizar las herramientas de cálculo y representación gráfica que incorpora la simulación en la web. Ésta permite tratar datos tanto *reales* como simulados ya que el procedimiento experimental utilizado es el mismo. El LVFQ permite también repetir algunas medidas al estudiante que ha obtenido unos resultados incorrectos en el LFQ y debe repetir la práctica o la toma de datos.

Para los estudiantes del Grado en Física la utilización del LVFQ conlleva un ahorro de tiempo de estancia en el LFQ, y por tanto una optimización de los recursos, y una mejor asimilación de las sesiones, que pueden ser preparadas y estudiadas con antelación en el LVF

## **4. Agradecimientos**

Vidal Perona, Jorge y Fernández García, Ángel (2012). Laboratorio Virtual de Física Cuántica: Radiación de un hilo incandescente|

Agradecemos el apoyo económico del Vicerectorat de Cultura, Igualtat i Planificació de la Universitat de València sin cuya iniciativa y financiación este proyecto no habría podido iniciarse. Así mismo agradecemos al Departament de Física Teòrica de la Universitat de València el apoyo y facilidades suministrados. También agradecemos a todos los profesores implicados en la docencia de la asignatura Laboratorio de Física Cuántica las sugerencias e interés mostrado. J.V. agradece al profesor Pedro González, del Departament de Física Teòrica, por las numerosas conversaciones mantenidas y comentarios recibidos.

# **5. Bibliografía**

Franco, Ángel (1998-2011). Física con ordenador. Curso Interactivo de Física en Internet.

<http://www.sc.ehu.es/sbweb/fisica/default.htm> PhET (2000-2011) Interactive Simulations.University of

- Colorado at Boulder. [http://phet.colorado.edu/]( http://phet.colorado.edu/) y referencias de <http://phet.colorado.edu/en/research>
- Martínez, Manuel y Pons, Amparo (2008-2011). Laboratorio Virtual de Óptica Instrumental. <http://www.uv.es/instrumental/>

## | Cita recomendada de este artículo

Vidal Perona, Jorge y Fernández García, Ángel (2012). Laboratorio Virtual de Física Cuántica: Radiación de un hilo incandescente. *@tic. revista d'innovació educativa.* (nº 9) [La Pérgola]. URL. Fecha de consulta, dd/mm/aaaa.